In een gesprek met de leerkracht kun je 1-op-1 chatten met de leerkracht van je kinderen. Je kunt zowel vanuit de app als de webapp een gesprek starten.

## 1. Een gesprek starten via de app.

1. Open de app, en klik op de "Mijn groepen" op de homepagina

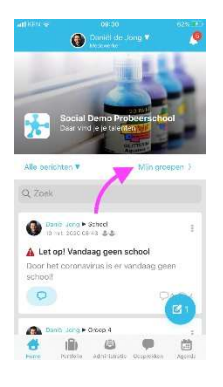

2. Kies de groep van de leerkracht waarmee je een gesprek wilt starten:

3. Klik als je in de groep zit op de "leden" tab, en klik op "medewerkers" om de leerkrachten van de groep te bekijken. Kies vervolgens de leerkracht waarmee je een gesprek wilt starten.

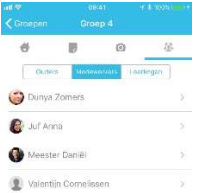

## 

4. Je komt nu in de profielpagina van de leerkracht; hier zie je de knop "start gesprek". Klik erop.

Let op: Zie je de knop "start gesprek niet, dan staat de gesprekken-optie waarschijnlijk uit voor je school.

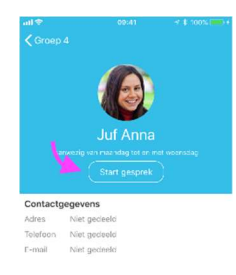

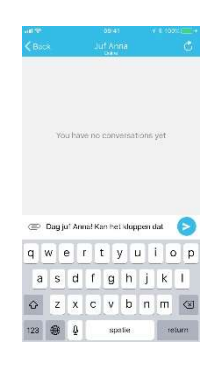

5. Het gesprek met de leerkracht is gestart!

6. Bestaande gesprekken vind je ook altijd terug in de tab "gesprekken" in het hoofdmenu van de app.

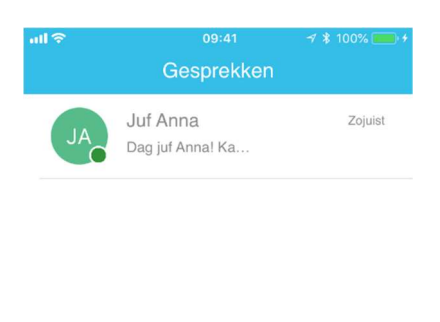

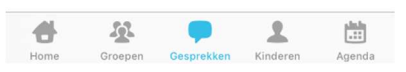

## 2. Een gesprek starten via de webapp (pc/laptop)

Via de webapp kun je op dezelfde manier als via de mobiele apps een gesprek starten:

- 1. Klik op de tab "mijn groepen" in het hoofdmenu
- 2. Kies de groep van de leerkracht waarmee je een gesprek wilt starten.
- 3. Klik in de groep op de tab "leden" en ga naar de tab "medewerkers".
- 4. Klik nu op de leerkracht waarmee je een gesprek wilt starten en kies "Start gesprek" op zijn/haar profielpagina.
- 5. Je hebt nu een gesprek gestart!

6. Bestaande gesprekken vind je ook altijd terug in het menu-item "gesprekken" in het hoofdmenu.